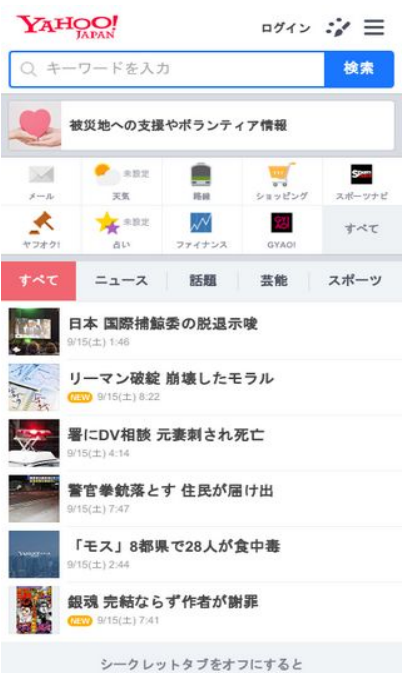

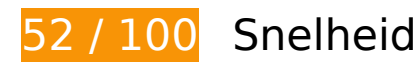

*D* Dit moet worden gecorrigeerd:

### **Omleidingen op bestemmingspagina vermijden**

Je pagina heeft 2 omleidingen. Omleidingen zorgen voor extra vertraging voordat de pagina kan worden geladen.

[Voorkom omleidingen op de bestemmingspagina](http://sitedesk.net/redirect.php?url=https%3A%2F%2Fdevelopers.google.com%2Fspeed%2Fdocs%2Finsights%2FAvoidRedirects) voor de volgende seriële reeks omgeleide URL's.

- http://yahoo.co.jp/
- https://www.yahoo.co.jp/
- https://m.yahoo.co.jp/

### **Gebruikmaken van browsercaching**

Wanneer je in HTTP-headers een vervaldatum of maximale leeftijd voor statische bronnen instelt, geef je de browser opdracht eerder gedownloade bronnen van de lokale schijf te gebruiken in plaats van deze via het netwerk te laden.

[Maak gebruik van browsercaching](http://sitedesk.net/redirect.php?url=https%3A%2F%2Fdevelopers.google.com%2Fspeed%2Fdocs%2Finsights%2FLeverageBrowserCaching) voor de volgende cachebare bronnen:

- https://yads.c.yimg.jp/js/yads-async.js (2,2 minuten)
- https://s.yimg.jp/c/icon/s/bsc/2.0/transit80.png (2,8 minuten)
- https://s.yimg.jp/images/mtop/6.0.3/styles/top.css (3,7 minuten)
- https://s.yimg.jp/images/listing/tool/yads/yads-stream-lib.js?3 (6 minuten)
- https://s.yimg.jp/images/listing/tool/stream/rappie\_stream-1.9.0.js (6,7 minuten)
- https://s.yimg.jp/c/icon/s/bsc/2.0/finance80.png (7,5 minuten)
- https://s.yimg.jp/images/listing/tool/yads/yads-stream-conf-top\_smp.js?3 (7,6 minuten)
- https://s.yimg.jp/c/icon/s/bsc/2.0/weather80.png (8 minuten)
- https://s.yimg.jp/c/icon/s/bsc/2.0/gyao80.png (8 minuten)
- https://s.yimg.jp/images/mtop/6.0.3/fonts/icon.woff (8,1 minuten)
- https://s.yimg.jp/c/icon/s/bsc/2.0/sports80.png (8,7 minuten)
- https://s.yimg.jp/images/yvpub/player/js/player.js?v=201809150914 (8,8 minuten)
- https://s.yimg.jp/c/icon/s/bsc/2.0/fortune80.png (9 minuten)
- https://s.yimg.jp/images/yjtop/toplink/saigaishien\_20180913\_108x108.png (9,3 minuten)
- https://s.yimg.jp/images/listing/tool/yads/impl/yads-stream-lib.js?2018091401 (9,3 minuten)
- https://s.yimg.jp/images/ds/ult/jp/useraction-1.0.4.js (9,6 minuten)
- https://s.yimg.jp/c/icon/s/bsc/2.0/mail80.png (9,6 minuten)
- https://s.yimg.jp/images/listing/tool/yads/impl/yads-stream-conf-top\_smp.js?2018091401 (9,9 minuten)
- https://s.yimg.jp/c/icon/s/bsc/2.0/shopping80.png (9,9 minuten)
- https://s.yimg.jp/images/mtop/6.0.3/scripts/Main.bundle.js (10 minuten)
- https://s.yimg.jp/images/approach/jslib/clear.gif?method=init&callback=mobiledeeplinkingca llback1536970493925 (10 minuten)

- https://s.yimg.jp/images/approach/jslib/deeplink-1.4.3.js (10 minuten)
- https://s.yimg.jp/images/ds/ult/rapidjp-1.0.2.js (10 minuten)
- https://s.yimg.jp/images/login/sp/js/login\_promo/1.1.8/login\_promo-min.js (10 minuten)
- https://s.yjtag.jp/tag.js (4 uur)

### **JavaScript en CSS in content boven de vouw die het weergeven blokkeren, verwijderen**

Je pagina heeft 1 blokkerende CSS-bronnen. Dit veroorzaakt vertraging bij het weergeven van je pagina.

Geen van de content boven de vouw op je pagina kan worden weergegeven zonder te wachten totdat de volgende bronnen zijn geladen. Probeer blokkerende bronnen uit te stellen of asynchroon te laden of parseer de essentiële gedeelten van die bronnen rechtstreeks in de HTML.

[Optimaliseer de CSS-weergave](http://sitedesk.net/redirect.php?url=https%3A%2F%2Fdevelopers.google.com%2Fspeed%2Fdocs%2Finsights%2FOptimizeCSSDelivery) voor de volgende URL's:

https://s.yimg.jp/images/mtop/6.0.3/styles/top.css

# *U* Overweeg dit te corrigeren:

### **Afbeeldingen optimaliseren**

Je kunt vele bytes aan gegevens besparen door afbeeldingen correct op te maken en te comprimeren.

[Optimaliseer de volgende afbeeldingen](http://sitedesk.net/redirect.php?url=https%3A%2F%2Fdevelopers.google.com%2Fspeed%2Fdocs%2Finsights%2FOptimizeImages) om de grootte ervan te verkleinen met 3,2 KB (een besparing van 24%).

- Het comprimeren van https://giwiz-tpc.c.yimg.jp/q/iwiz-tpc/images/tpc/2018/09/15/cushion/1 536963231 20180914-00000039-mantan-000-view-x104-y104.jpg kan 2,3 KB besparen (een besparing van 32%).
- Het comprimeren van https://giwiz-tpc.c.yimg.jp/q/iwiztpc/images/tpc/2018/09/15/1536943233\_20180914-00050107-yom-000-view-x104-y104.jpg

kan 737 B besparen (een besparing van 17%).

• Het comprimeren van https://giwiz-tpc.c.yimg.jp/q/iwiz-tpc/images/tpc/eternal/2017/10/27/1 509081692 1427194511 1427194505 topics550x550-x104-y104.jpg kan 228 B besparen (een besparing van 11%).

# **6 uitgevoerde regels**

#### **Comprimeren inschakelen**

Je hebt compressie ingeschakeld. Meer informatie over [het inschakelen van compressie](http://sitedesk.net/redirect.php?url=https%3A%2F%2Fdevelopers.google.com%2Fspeed%2Fdocs%2Finsights%2FEnableCompression).

### **Reactietijd van server beperken**

Je server heeft snel gereageerd. Meer informatie over [optimalisatie van de reactietijd van de server](http://sitedesk.net/redirect.php?url=https%3A%2F%2Fdevelopers.google.com%2Fspeed%2Fdocs%2Finsights%2FServer).

#### **CSS verkleinen**

Je CSS is verkleind. Meer informatie over [het verkleinen van CSS.](http://sitedesk.net/redirect.php?url=https%3A%2F%2Fdevelopers.google.com%2Fspeed%2Fdocs%2Finsights%2FMinifyResources)

### **HTML verkleinen**

Je HTML is verkleind. Meer informatie over [het verkleinen van HTML](http://sitedesk.net/redirect.php?url=https%3A%2F%2Fdevelopers.google.com%2Fspeed%2Fdocs%2Finsights%2FMinifyResources).

### **JavaScript verkleinen**

Je JavaScript-content is verkleind. Meer informatie over [het verkleinen van JavaScript.](http://sitedesk.net/redirect.php?url=https%3A%2F%2Fdevelopers.google.com%2Fspeed%2Fdocs%2Finsights%2FMinifyResources)

### **Prioriteit geven aan zichtbare content**

Je hebt de prioriteit voor de content boven de vouw correct ingesteld. Meer informatie over [het](http://sitedesk.net/redirect.php?url=https%3A%2F%2Fdevelopers.google.com%2Fspeed%2Fdocs%2Finsights%2FPrioritizeVisibleContent) [instellen van de prioriteit van zichtbare content](http://sitedesk.net/redirect.php?url=https%3A%2F%2Fdevelopers.google.com%2Fspeed%2Fdocs%2Finsights%2FPrioritizeVisibleContent).

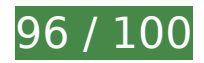

**96 / 100** Gebruikerservaring

*D* Overweeg dit te corrigeren:

#### **Formaat van content aanpassen aan viewport**

De pagina-content is te breed voor de viewport, waardoor de gebruiker horizontaal moet scrollen. [Pas het formaat van de content aan de viewport aan](http://sitedesk.net/redirect.php?url=https%3A%2F%2Fdevelopers.google.com%2Fspeed%2Fdocs%2Finsights%2FSizeContentToViewport) om een betere functionaliteit te leveren aan gebruikers.

De pagina-content is 487 CSS-pixels breed, maar de viewport is slechts 412 CSS-pixels breed. De volgende elementen vallen buiten de viewport:

• Het element <div class="Icon Icon--nav...flickNav--next"> $\Box$  $\Box$  $\Box$  $\Box$  $\Box$  $\Box$ </div> valt buiten de viewport.

### **Geschikte formaten voor tikdoelen**

Sommige links/knoppen op je webpagina zijn te klein zodat een gebruiker er niet gemakkelijk op kan tikken op een touchscreen. Overweeg [deze tikdoelen groter te maken](http://sitedesk.net/redirect.php?url=https%3A%2F%2Fdevelopers.google.com%2Fspeed%2Fdocs%2Finsights%2FSizeTapTargetsAppropriately) om een betere functionaliteit te leveren aan gebruikers.

De volgende tikdoelen bevinden zich te dicht in de buurt van andere tikdoelen. Er is mogelijk aanvullende tussenruimte vereist.

- Het tikdoel <br/>
kutton class="FlexBox\_item...\_kisekaeButton">00000000000000000000000</button> bevindt zich in de buurt van 3 andere tikdoelen final.
- Het tikdoel <a href="https://m.yahoo.co.jp">このページのトップへ</a> bevindt zich in de buurt van 1 andere tikdoelen final.

 **3 uitgevoerde regels** 

## **Plug-ins vermijden**

Het lijkt erop dat je pagina geen plug-ins gebruikt, waardoor content op veel platforms mogelijk niet bruikbaar is. Meer informatie over het belang van [het vermijden van plug-ins.](http://sitedesk.net/redirect.php?url=https%3A%2F%2Fdevelopers.google.com%2Fspeed%2Fdocs%2Finsights%2FAvoidPlugins)

### **De viewport configureren**

Op je pagina is een viewport opgegeven die overeenkomt met het formaat van het apparaat, waardoor de pagina correct kan worden weergegeven op alle apparaten. Meer informatie over [het](http://sitedesk.net/redirect.php?url=https%3A%2F%2Fdevelopers.google.com%2Fspeed%2Fdocs%2Finsights%2FConfigureViewport) [configureren van viewports](http://sitedesk.net/redirect.php?url=https%3A%2F%2Fdevelopers.google.com%2Fspeed%2Fdocs%2Finsights%2FConfigureViewport).

### **Leesbare lettergrootten gebruiken**

Deze tekst op je pagina is leesbaar. Meer informatie over [het gebruik van leesbare lettergrootten.](http://sitedesk.net/redirect.php?url=https%3A%2F%2Fdevelopers.google.com%2Fspeed%2Fdocs%2Finsights%2FUseLegibleFontSizes)

#### **Desktop**

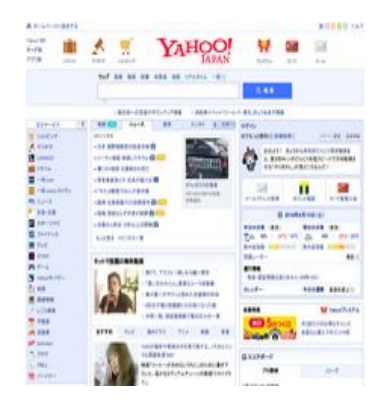

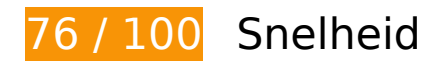

*D* Dit moet worden gecorrigeerd:

**Gebruikmaken van browsercaching**

Wanneer je in HTTP-headers een vervaldatum of maximale leeftijd voor statische bronnen instelt,

geef je de browser opdracht eerder gedownloade bronnen van de lokale schijf te gebruiken in plaats van deze via het netwerk te laden.

[Maak gebruik van browsercaching](http://sitedesk.net/redirect.php?url=https%3A%2F%2Fdevelopers.google.com%2Fspeed%2Fdocs%2Finsights%2FLeverageBrowserCaching) voor de volgende cachebare bronnen:

- https://s.yimg.jp/images/weather/general/newforecast/ytop/size66/rain\_clouds\_af.png (2,5 minuten)
- https://s.yimg.jp/images/premium/contents/bnr/2018/0323/0323\_a.png (6,1 minuten)
- https://s.yimg.jp/images/top/sp2/cmn/180112/all.png (7,4 minuten)
- https://s.yimg.jp/images/ds/ult/toppage/rapidjp-1.0.0.js (8,2 minuten)
- https://yads.c.yimg.jp/js/yads-async.js (8,3 minuten)
- https://s.yimg.jp/images/top/sp2/cmn/logo-170307.png (8,7 minuten)
- https://s.yimg.jp/images/top/sp2/cmn/180710/service.png (9,2 minuten)
- https://s.yimg.jp/images/weather/general/newforecast/ytop/size66/clouds.png (9,3 minuten)
- https://s.yimg.jp/images/video-topics/rec/1809/11\_e03.jpg (9,5 minuten)
- https://s.yimg.jp/images/top/sp2/ninjyo/sprite\_wrapper.png (9,6 minuten)
- https://s.yimg.jp/images/gyao/ytopimg/20180911/021 s.jpg (9,7 minuten)
- https://s.yimg.jp/images/top/sp2/clr/180312/1.css (9,7 minuten)
- https://s.yimg.jp/images/listing/tool/yads/yads-timeline-ex.js (9,8 minuten)
- https://s.yimg.jp/images/top/sp2/js/8.0.37/fp\_base\_bd\_ga\_8.0.37.js (9,8 minuten)
- https://yads.c.yimg.jp/js/yads.js (9,9 minuten)
- https://s.yimg.jp/images/listing/tool/yads/uadf/yads\_vimps.js?2018091401 (9,9 minuten)
- https://s.yimg.jp/images/advertising/common/js/iicon.min.js?2018091401 (10 minuten)
- https://s.yimg.jp/images/donation/docs/hokkaido201809/bnr/40-40.jpg (10 minuten)
- https://s.yimg.jp/images/gyao/ytopimg/20150709/005 s.jpg (10 minuten)
- https://s.yimg.jp/images/gyao/ytopimg/20180824/024\_s.jpg (10 minuten)
- https://s.yimg.jp/images/gyao/ytopimg/20180905/039 s.jpg (10 minuten)
- https://s.yimg.jp/images/gyao/ytopimg/20180910/009.jpg (10 minuten)
- https://s.yimg.jp/images/top/sp2/lt/lt-realtimeRanking sprite.png (10 minuten)
- https://s.yimg.jp/images/top/sp2/ninjyo/kensaku festival@2x.png (10 minuten)

#### **Desktop**

- https://lpt.c.yimg.jp/im\_siggithFXVQuEJqTGZUKLctkDw---x120-y120/amd/20180914-0000009 8-jijp-000-view.jpg (3 uur)
- https://s.yjtag.jp/tag.js (4 uur)

### **JavaScript en CSS in content boven de vouw die het weergeven blokkeren, verwijderen**

Je pagina heeft 2 blokkerende scriptbronnen en 1 blokkerende CSS-bronnen. Dit veroorzaakt vertraging bij het weergeven van je pagina.

Ongeveer 12% van de content boven de vouw op je pagina kan worden weergegeven zonder te wachten totdat de volgende bronnen zijn geladen. Probeer blokkerende bronnen uit te stellen of asynchroon te laden of parseer de essentiële gedeelten van die bronnen rechtstreeks in de HTML.

[Verwijder JavaScript-code die het laden blokkeert:](http://sitedesk.net/redirect.php?url=https%3A%2F%2Fdevelopers.google.com%2Fspeed%2Fdocs%2Finsights%2FBlockingJS)

- https://s.yimg.jp/images/ds/ult/toppage/rapidjp-1.0.0.js
- https://s.yimg.jp/images/top/sp2/js/8.0.37/fp\_base\_bd\_ga\_8.0.37.js

[Optimaliseer de CSS-weergave](http://sitedesk.net/redirect.php?url=https%3A%2F%2Fdevelopers.google.com%2Fspeed%2Fdocs%2Finsights%2FOptimizeCSSDelivery) voor de volgende URL's:

https://s.yimg.jp/images/top/sp2/clr/180312/1.css

# *U* Overweeg dit te corrigeren:

#### **CSS verkleinen**

Wanneer je CSS-code comprimeert, kun je vele bytes aan gegevens besparen en het downloaden en parseren versnellen.

[Verklein CSS](http://sitedesk.net/redirect.php?url=https%3A%2F%2Fdevelopers.google.com%2Fspeed%2Fdocs%2Finsights%2FMinifyResources) voor de volgende bronnen om de grootte te reduceren met 508 B (een besparing van 25%).

Het verkleinen van https://s.yimg.jp/images/top/sp2/clr/180312/1.css kan na comprimeren 508 B besparen (een besparing van 25%).

#### **Desktop**

### **Afbeeldingen optimaliseren**

Je kunt vele bytes aan gegevens besparen door afbeeldingen correct op te maken en te comprimeren.

[Optimaliseer de volgende afbeeldingen](http://sitedesk.net/redirect.php?url=https%3A%2F%2Fdevelopers.google.com%2Fspeed%2Fdocs%2Finsights%2FOptimizeImages) om de grootte ervan te verkleinen met 46,4 KB (een besparing van 40%).

- Het comprimeren van https://s.yimg.jp/images/top/sp2/cmn/180710/service.png kan 17,4 KB besparen (een besparing van 42%).
- Het comprimeren van https://s.yimg.jp/images/top/sp2/cmn/180112/all.png kan 10,2 KB besparen (een besparing van 38%).
- Het comprimeren en wijzigen van het formaat van https://s.yimg.jp/images/top/sp2/cmn/logo-170307.png kan 6,5 KB besparen (een besparing van 58%).
- Het comprimeren van https://s.yimg.jp/images/gyao/ytopimg/20180910/009.jpg kan 2 KB besparen (een besparing van 36%).
- Het comprimeren van https://s.yimg.jp/images/gyao/ytopimg/20150709/005 s.jpg kan 2 KB besparen (een besparing van 48%).
- Het comprimeren van https://lpt.c.yimg.jp/im\_siggithFXVOuEIqTGZUKLctkDw---x120-y120/a md/20180914-00000098-jijp-000-view.jpg kan 1,9 KB besparen (een besparing van 31%).
- Het comprimeren van https://s.yimg.jp/images/gyao/ytopimg/20180824/024 s.jpg kan 1.4 KB besparen (een besparing van 31%).
- Het comprimeren van https://s.yimg.jp/images/video-topics/rec/1809/11\_e03.jpg kan 1,3 KB besparen (een besparing van 25%).
- Het comprimeren van https://s.yimg.jp/images/gyao/ytopimg/20180905/039 s.jpg kan 1,2 KB besparen (een besparing van 31%).
- Het comprimeren van https://s.yimg.jp/images/gyao/ytopimg/20180911/021 s.ipg kan 1,1 KB besparen (een besparing van 28%).
- Het comprimeren van https://s.yimg.jp/images/donation/docs/hokkaido201809/bnr/40-40.jpg kan 970 B besparen (een besparing van 46%).
- Het comprimeren van https://s.yimg.jp/images/top/sp2/lt/lt-realtimeRanking sprite.png kan 470 B besparen (een besparing van 37%).

# **6 uitgevoerde regels**

### **Omleidingen op bestemmingspagina vermijden**

Je pagina heeft geen omleidingen. Meer informatie over [het vermijden van omleidingen voor](http://sitedesk.net/redirect.php?url=https%3A%2F%2Fdevelopers.google.com%2Fspeed%2Fdocs%2Finsights%2FAvoidRedirects) [bestemmingspagina's.](http://sitedesk.net/redirect.php?url=https%3A%2F%2Fdevelopers.google.com%2Fspeed%2Fdocs%2Finsights%2FAvoidRedirects)

### **Comprimeren inschakelen**

Je hebt compressie ingeschakeld. Meer informatie over [het inschakelen van compressie](http://sitedesk.net/redirect.php?url=https%3A%2F%2Fdevelopers.google.com%2Fspeed%2Fdocs%2Finsights%2FEnableCompression).

#### **Reactietijd van server beperken**

Je server heeft snel gereageerd. Meer informatie over [optimalisatie van de reactietijd van de server](http://sitedesk.net/redirect.php?url=https%3A%2F%2Fdevelopers.google.com%2Fspeed%2Fdocs%2Finsights%2FServer).

#### **HTML verkleinen**

Je HTML is verkleind. Meer informatie over [het verkleinen van HTML](http://sitedesk.net/redirect.php?url=https%3A%2F%2Fdevelopers.google.com%2Fspeed%2Fdocs%2Finsights%2FMinifyResources).

### **JavaScript verkleinen**

Je JavaScript-content is verkleind. Meer informatie over [het verkleinen van JavaScript.](http://sitedesk.net/redirect.php?url=https%3A%2F%2Fdevelopers.google.com%2Fspeed%2Fdocs%2Finsights%2FMinifyResources)

### **Prioriteit geven aan zichtbare content**

Je hebt de prioriteit voor de content boven de vouw correct ingesteld. Meer informatie over [het](http://sitedesk.net/redirect.php?url=https%3A%2F%2Fdevelopers.google.com%2Fspeed%2Fdocs%2Finsights%2FPrioritizeVisibleContent) [instellen van de prioriteit van zichtbare content](http://sitedesk.net/redirect.php?url=https%3A%2F%2Fdevelopers.google.com%2Fspeed%2Fdocs%2Finsights%2FPrioritizeVisibleContent).